<span id="page-0-0"></span>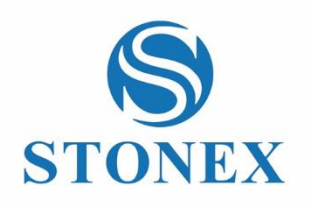

# STONEX S800A GNSS Receiver **User Manual**

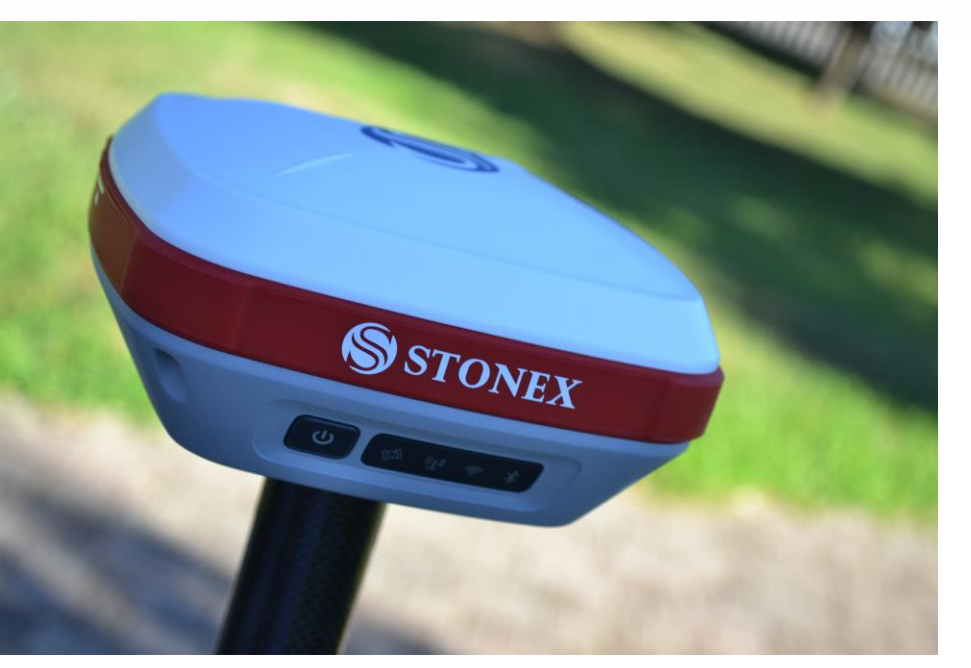

*(January 2019)-Ver.1-Rev.1*

www.stonex.it

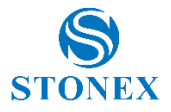

# **Contents**

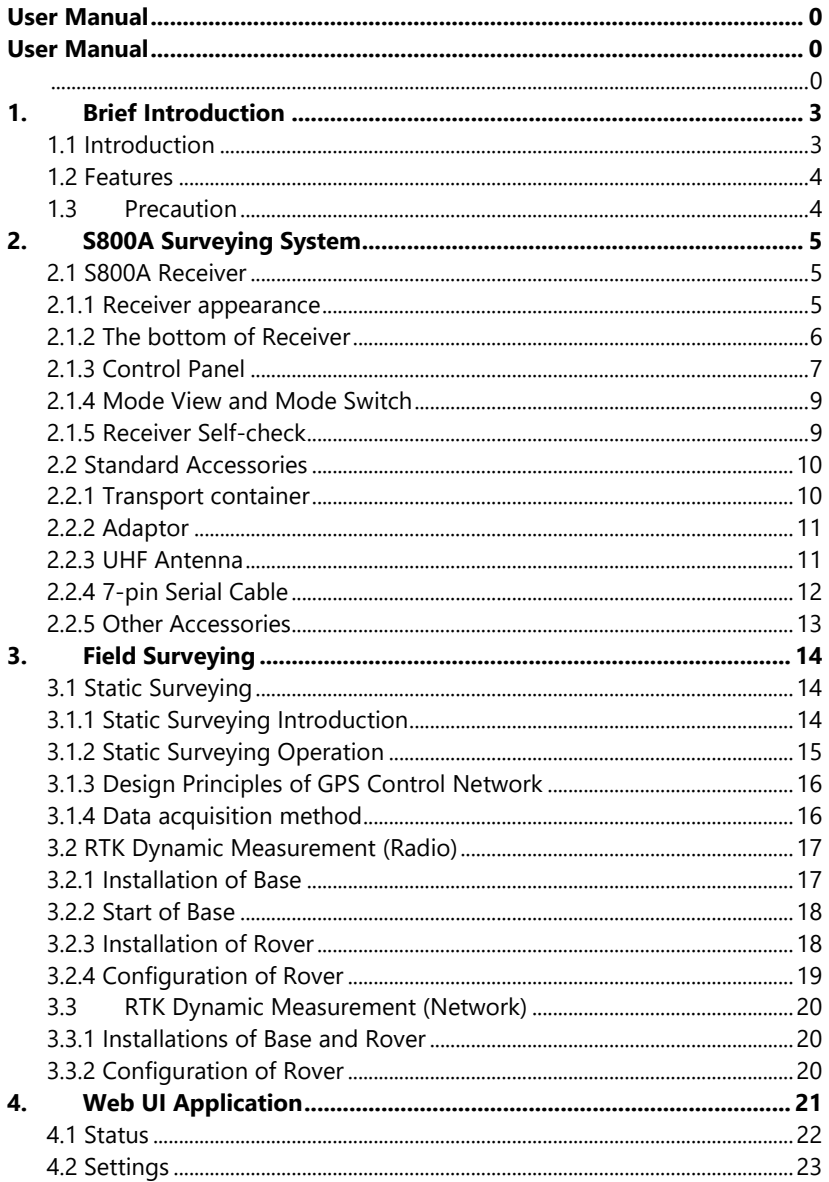

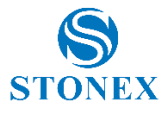

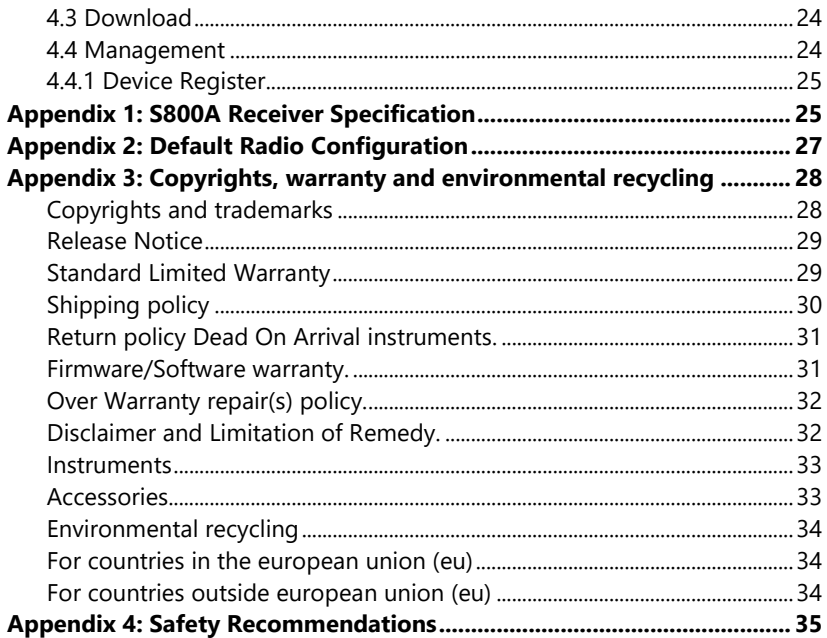

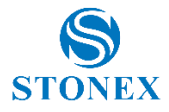

# <span id="page-3-0"></span>**1. Brief Introduction**

#### <span id="page-3-1"></span>1.1 Introduction

Thank you for choosing our products. STONEX®, as a leading RTK manufacturer, is committed to providing the most advanced GNSS surveying tools.

This manual applies to S800A products, containing instructions for installing, configuring the product and operating it. Even if you have used other RTK products of ours before, we recommend that you spend some time reading this manual for better user experience.

S800A is a superminiature GNSS RTK receiver of STONEX®. With brand-new appearance design and solid magnesium alloy structure, it supports GPS, GLONASS, BeiDou 2<sup>nd</sup> generation and Galileo satellite navigation system, which meets accuracy demands of modern surveying to provide reliable surveying results and user friendly operation. S800A brings you the utmost experience.

**One new features inside S800A is Atlas reception**: Atlas is a differential corrections systems broadcasted on L-Band, allowing increase in position

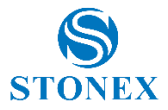

accuracy in area not covered by conventional Cors working under Ntrip Technology ( lack of reference stations, lack of GPRS signals, etc ). Atlas is broadcasted by satellite systems ,so the reception is nearly ensured all over the world . Atlas uses similar technology compared to SBAS, but providing better positioning accuracy.

#### <span id="page-4-0"></span>1.2 Features

Multi-constellation system. Supports BeiDou, GPS, GLONASS and Galileo multi-system navigation and positioning.

- Compact and convenient. High integration.
- IP67 Waterproof and Dust Proof Rating. Shock resistant.
- Highly integrated internal antenna. Zero phase center offset.
- Onboard 8G memory.
- Powerful battery endurance with over 10 hours' continuous operation.

## <span id="page-4-1"></span>1.3 Precaution

**Transportation**: during the transport, the receiver and its accessories must be reasonably placed in its transport container, to protect against shock and vibration. Specially note that S800A contains a non-removable internal Lithium Battery, whose national and international regulations must be observed and fulfilled in transportation.

**Storage:** before storage, discharge battery below 30%. After storage recharge batteries before using. A proper storage temperature in a dry

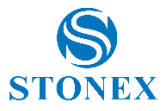

environment is recommended to minimize self-discharging of the battery. Keep the receiver dry in storage and before using.

**Cleaning and Drying:** use only a clean, soft, lint-free cloth for cleaning. If necessary, moisten the cloth with water or pure alcohol. In all kinds of weather conditions, after coming back from the field, dry the product, the transport container, the foam inserts and the accessories. Pack them after they have dried. Keep plugs clean and dry. Wet connectors must be dry before attaching the dust cap.

# <span id="page-5-0"></span>**2. S800A Surveying System**

S800A surveying system consists of three main components, namely receiver, handheld and accessories. In the following parts are their introductions.

## <span id="page-5-1"></span>2.1 S800A Receiver

## <span id="page-5-2"></span>2.1.1 Receiver appearance

The receiver's dimension is 146mm\*146mm\*76mm, weighting 1.2kg, with its appearance as illustrated in Figure 2-1. The front side is control panel, consisting of 1 power button and 4 indicators. The bottom are interfaces of UHF antenna and cables.

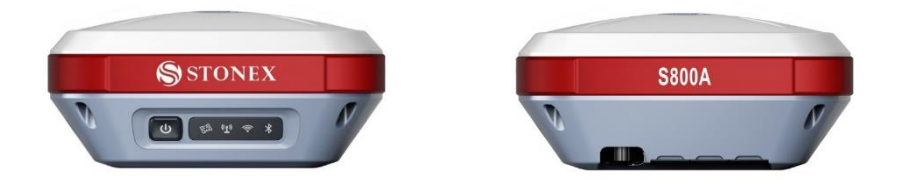

Figure 2-1 S800A Receiver

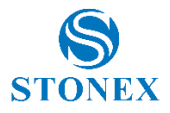

# <span id="page-6-0"></span>2.1.2 The bottom of Receiver

At the bottom of the receiver is labelled system-unit serial number. The bottom interfaces are illustrated in Figure2-2, with covers for dust and water prevention.

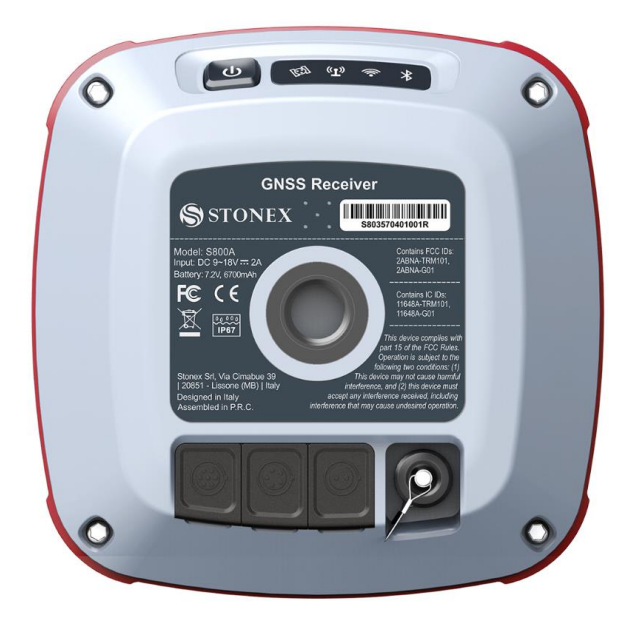

Figure 2-2 Receiver bottom

TNC interface: connect internal radio antenna.

- 2-pin LEMO port: charge for internal battery, connect adaptor.
- 5-pin LEMO port: connect external power supply and external radio

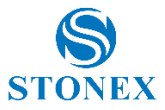

• 7-pin LEMO port: connect PC or handheld, USB+serial port

# <span id="page-7-0"></span>2.1.3 Control Panel

Control Panel is illustrated in Figure 2-3.

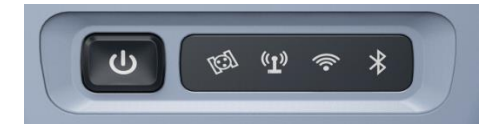

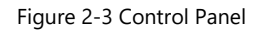

Function descriptions of power button and indicators are shown in Table 2-1.

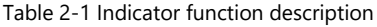

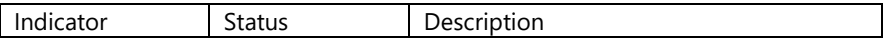

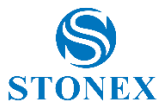

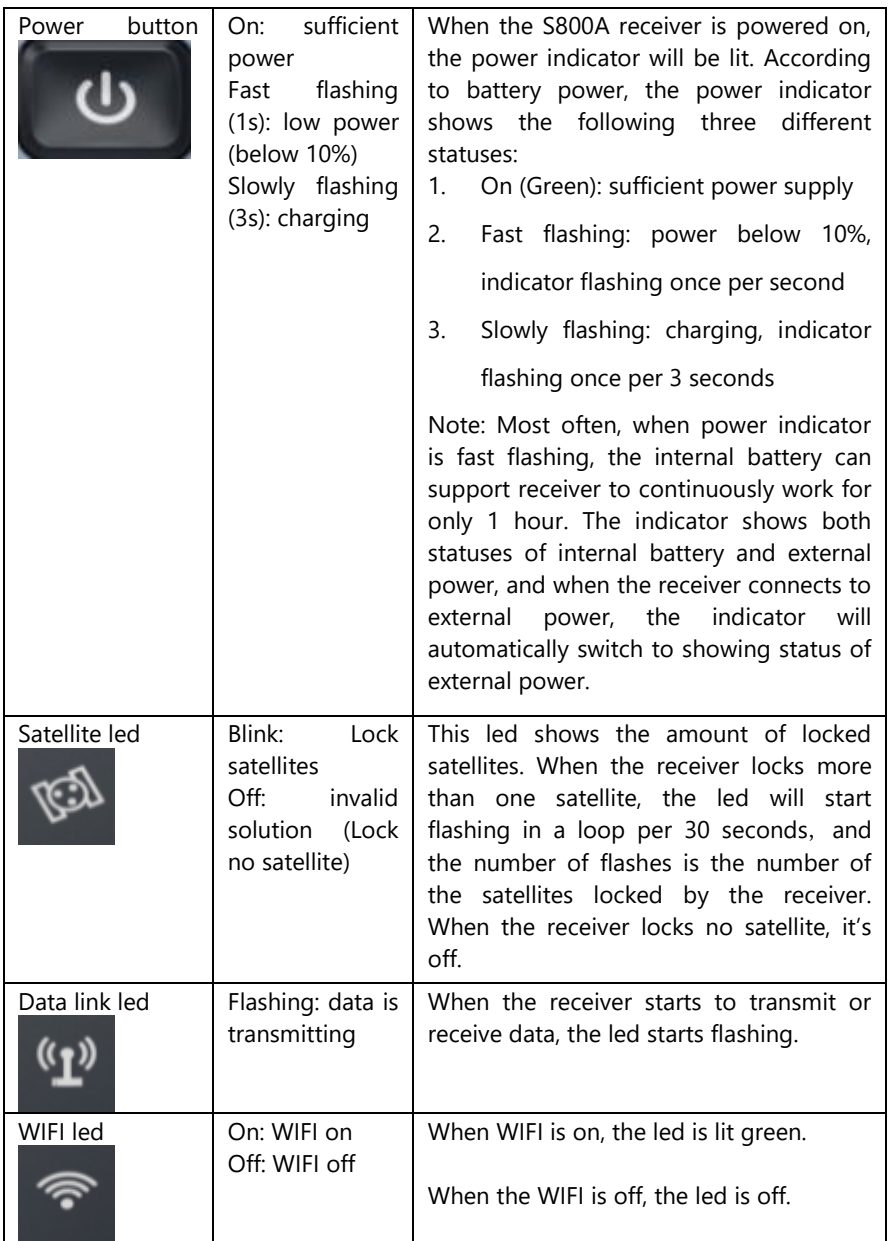

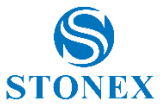

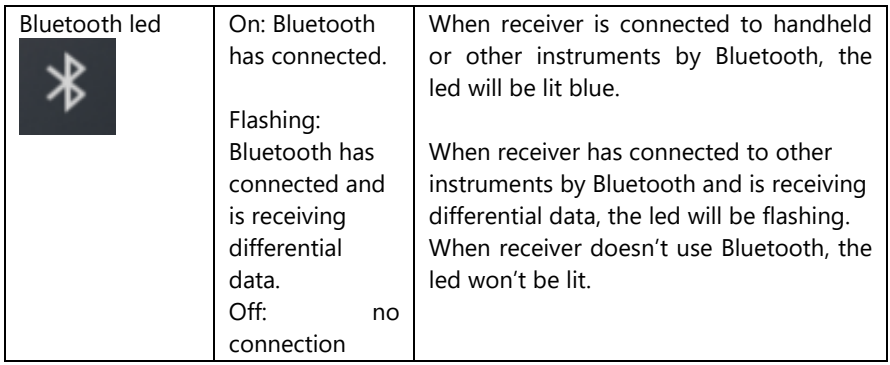

## <span id="page-9-0"></span>2.1.4 Mode View and Mode Switch

#### **a) Mode view**

When receiver is powered on, flip the power button and then it will voice broadcast the current working mode and data link.

#### **b) Mode switch**

When the receiver is powered on, connect it with handheld or other instruments so as to set up and switch the working mode of receiver. See detailed operation procedures in Cube-a User Manual.

## <span id="page-9-1"></span>2.1.5 Receiver Self-check

Self-check functionality is to check whether every module works normally. When S800A receiver has indicators off or module doesn't work normally,

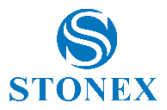

you can use self-check to inspect the receiver. S800A self-check consists of four parts, namely GPS, radio, WIFI and Bluetooth. The self-check results will be voice broadcasted in the process. Self-check operation and result broadcast are as followed:

a) When receiver is powered on, press power button and hold it until the receiver voice broadcasts "power off". Press it again until the receiver sounds a beep and voice broadcasts "self-check", which means the receiver starts to operate self-check. (New receiver is recommended to operate selfcheck at least once.)

b) In the process of self-check, each module inspection is followed by its inspection result. If the module inspection passes, it will voice broadcast "OK" and module led keeps on until the whole self-check finishes. If the module inspection fails, it will voice broadcast current module inspection fail, keep module led flashing and buzzer sounding until you restart the receiver. Self-check lasts for about 1 minute. If there is self-check failure, please contact local dealer.

c) If every module indicator is lit with no flashing, and voice broadcast says every module work normally (such as "GPS self-check. OK."), it means all the modules work normally. Receiver starts to work after the whole selfcheck finishes.

#### <span id="page-10-0"></span>2.2 Standard Accessories

#### <span id="page-10-1"></span>2.2.1 Transport container

There are two kinds of S800A containers: Rover container and Base container. These two containers have similar appearances but their insert layouts are different. (S800A containers are still under production.)

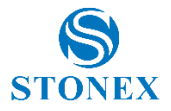

## <span id="page-11-0"></span>2.2.2 Adaptor

S800A receiver adopts internal battery. You can use adaptor to charge the receiver. S800A receiver and handheld share the same adaptor model as illustrated in Figure 2-12.

## <span id="page-11-1"></span>2.2.3 UHF Antenna

When receiver is in internal radio mode, UHF antenna (as illustrated in Figure 2-15) is in need.

Figure 2-15 UHF antenna

UHF antennas have 3 models, respectively covering 3 frequency ranges as shown in Table 2-6.

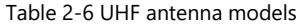

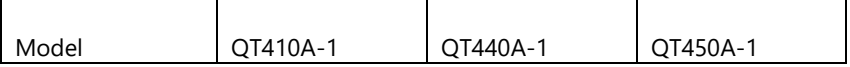

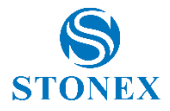

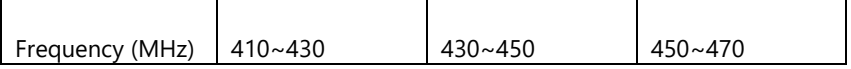

# <span id="page-12-0"></span>2.2.4 7-pin Serial Cable

One end of the 7-pin serial cable, the 7-pin serial port, is to connect the receiver, and the other end of the cable, the USB and the D89 interface are for data communication respectively with PC and handheld as illustrated in Figure 2-16.

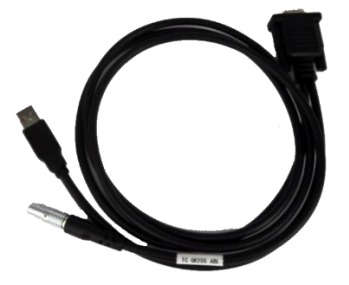

Figure 2-16 7-pin serial cable

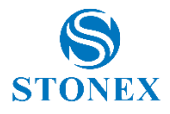

## <span id="page-13-0"></span>2.2.5 Other Accessories

Other accessories include glass mounting pole, controller holder, connector, tray and measuring tape and other accessories.

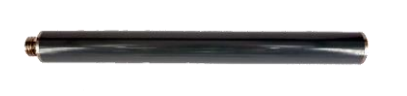

Figure 2-17 Glass fiber mounting pole Figure 2-18 Controller holder

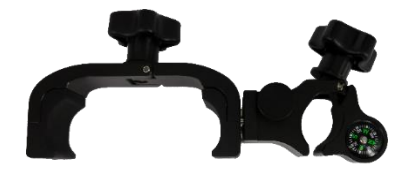

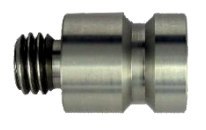

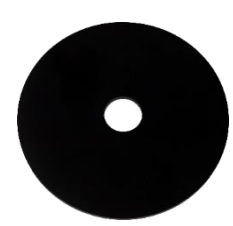

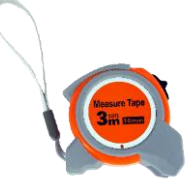

Figure 2-19 Connector Figure 2-20 Tray Figure 2-21 Measuring tape

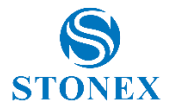

# <span id="page-14-0"></span>**3. Field Surveying**

<span id="page-14-1"></span>3.1 Static Surveying

# <span id="page-14-2"></span>3.1.1 Static Surveying Introduction

Static Surveying is an GPS positioning measurement by installing three or more GNSS receivers at different measuring stations to measure simultaneously so as to get the relative positions of measuring stations.

Scope of application:

- the establishment of national geodetic control network (second or the following class)
- the establishment of precise engineering control network, such as bridges measurement, tunnel measurement
- the establishment of various densified control network, such as city measurement, mapping control point measurement, road measurement and boundaries location.
- GPS measurements including control survey used for mapping, cadastral surveying, land information, real estate surveying, geophysical prospecting, surveying and building construction in small and mediumsized cities and towns, which should meet the accuracy demand of D or

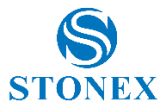

E class GPS measurement.

## <span id="page-15-0"></span>3.1.2 Static Surveying Operation

a. Set up the tripod at the measuring station, switch the receiver to static mode and attach it to the tribrach, centering and leveling it in strict standard.

b. Measure the height of antenna.

c. Record names of station and receiver, height of receiver, measurement start time, measurement end time, observation session and satellite number.

d. Static data logging: Power on the receiver and make sure it's in static mode. Receiver starts to search satellites and satellite led starts to be flashing. When it meets the record demand, the satellite led will be flashing at default sampling interval, and one flash represents having logged an epoch.

e. Power off the receiver after finishing data logging, and then transmit the data and do the indoor data processing. (See detailed operation procedures in Cube-a Software (V3.0) User Manual.)

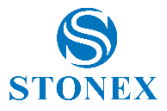

# <span id="page-16-0"></span>3.1.3 Design Principles of GPS Control Network

 $(1)$  In order to ensure the continuous tracking observation of satellites and quality of satellite signal, set up the GPS measuring station in locations which are free of obstructions, where the altitude angle of obstacles should be less than 15° in the field of view.

(2) In order to reduce or avoid interruption from electromagnetic wave to satellite signal, set up the measuring station away from high-power radio source (such as television station, broadcasting station and microwave station). And there should be no object nearby that can strongly reflect satellite signal (such as large-scale buildings).

(3)Measuring station should have convenient transportation and stable ground foundation, easy for state holding and beneficial for extension of other measuring method and joint measurement.

#### <span id="page-16-1"></span>3.1.4 Data acquisition method

There are 2 acquisition methods of data: manual start and automatic start. Open the Cube-a software on the handheld, click "Device" – "Communication", choose the receiver model and the communication mode. There are Bluetooth and WIFI two communication modes.

#### a. Manual start

Click "Device" - "Working mode", choose "Static". At here, you can configure static parameters, antenna parameters and satellite system.

#### b. Automatic start

Click "Device" - "Working mode", choose "Static". At parameter settings, choose auto record static data and at the next time when the receiver is

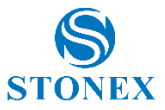

powered on, it can automatically start static data logging with no need to reset.

# <span id="page-17-0"></span>3.2 RTK Dynamic Measurement (Radio)

RTK dynamic measurement (base and rover) has radio mode and network mode, which two differs from each other in their ways of transmitting differential signal.

## <span id="page-17-1"></span>3.2.1 Installation of Base

 $(1)$  Set up the tripod in location with known coordinates or unknown coordinates, level it and attach the receiver on it.

 $(2)$  Set up the receiver according to the chosen data link. If using the internal radio transmission, attach the internal radio antenna into the UHF antenna port of receiver; if using external radio transmission, connect the external radio to 5-pin port with 5-pin cable.

 $(3)$  Power on the receiver and select base mode.

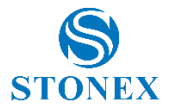

## <span id="page-18-0"></span>3.2.2 Start of Base

Open Cube-a on the handheld to choose communication mode. Click "Device" - "Working mode" to choose base mode and configure its start up mode, parameters, data link and satellite system and other settings.

Base has 2 start up modes.

#### **a. Use Current Coordinates**

Base uses approximate WGS-84 coordinates of current location as base coordinates.

#### **b. Input Base Coordinates**

User specified base coordinates: the specified base coordinates cannot be far away from the precise WGS-84 coordinates of the current location, otherwise the base cannot work.

## <span id="page-18-1"></span>3.2.3 Installation of Rover

After the installation of base, start to install rovers.

 $(1)$  Fix the bracket on the pole, fix the handheld to the bracket and then install the rover on the pole.

(2)Attach the internal radio antenna or connect the external radio according to the chosen data link.

 $(3)$  Power on the receiver and select rover mode.

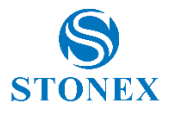

# <span id="page-19-0"></span>3.2.4 Configuration of Rover

Open Cube-a software on the handheld to choose communication mode. Click "Device" - "Working mode" to choose rover mode and configure its data link, antenna parameters and satellite system and other settings. When data link is internal radio, you need to configure the radio channel, frequency, protocol and power.

Note:

1. If you want an high-precision surveying result (several cm), it's recommended to use a tripod to install rover;

2. When the coverage of surveying area is large (over 4 km from base), the working distance too far for internal radio to meet the demand, it's recommended to use external radio to connect the receiver;

3. Under radio mode, frequency and protocol settings of base and rover should be the same.

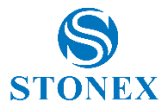

# <span id="page-20-0"></span>3.3 RTK Dynamic Measurement (Network)

# <span id="page-20-1"></span>3.3.1 Installations of Base and Rover

Because RTK network mode is transmitting differential data by network, differing from radio mode only on their transmission method, the installations of base and rover are similar. And owing to S800A doesn't have internal network functionality, it's normally not used as a network base.

# <span id="page-20-2"></span>3.3.2 Configuration of Rover

Open Cube-a on the handheld to choose communication mode. Click "Device" - "Working mode" to choose rover mode and configure its data link, antenna parameters and satellite system. When data link is handheld network, you can configure IP, COM port and AP and other settings. It can also operate as a RTK by getting access to server through handheld network, using the handheld network module to get into internet. After connection to the server, the received differential data can be transmitted to receiver so as to realize that receiver can be a network RTK without SIM card.

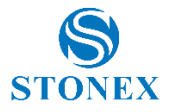

# <span id="page-21-0"></span>**4. Web UI Application**

S800A receiver has Web UI functionality. By getting access to its internal hotspot, you can easily manage it on the Web UI. As long as you have a smart phone, PC or handheld with WIFI functionality, you can easily connect to the S800A receiver to view status, download data and configure the receiver.

S800A receiver is default to open WI-FI automatically when it's powered on. Use smart phone/PC/handheld to search the receiver hotspot, whose name is its serial number, and connect it. (Receiver WI-FI only supports getting access to Web UI to check status and set up mode, not for Internet connection.)

After connecting to the S800A receiver WI-FI, open the browser and enter "192.168.10.1" in IP address. A window pops up and asks for user and passport. The default user and password are shown as following:

#### **User: admin Password: password**

And then you can login the Web UI of S800A receiver.

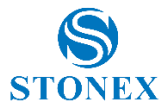

## <span id="page-22-0"></span>4.1 Status

In Status, you can check the current status of receiver, including position, data link, satellite and device information. You can see detailed information with respective tap as illustrated in Figure 4-1.

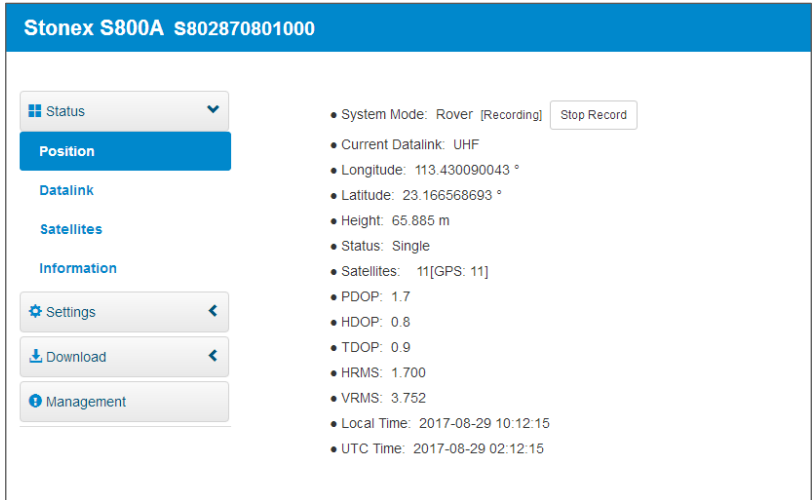

Figure 4-1 Position information

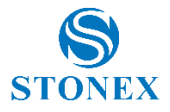

#### <span id="page-23-0"></span>4.2 Settings

In Settings, there are 6 options, namely working mode, satellite settings, device configuration, NMEA message, view logs and configuration set. At here, you can configure the receiver working mode, satellite system, system parameter and NMEA information. You can also view and download logs, and upload, download, delete and apply related configuration. You can see detailed information with respective tap as illustrated in Figure 4-2.

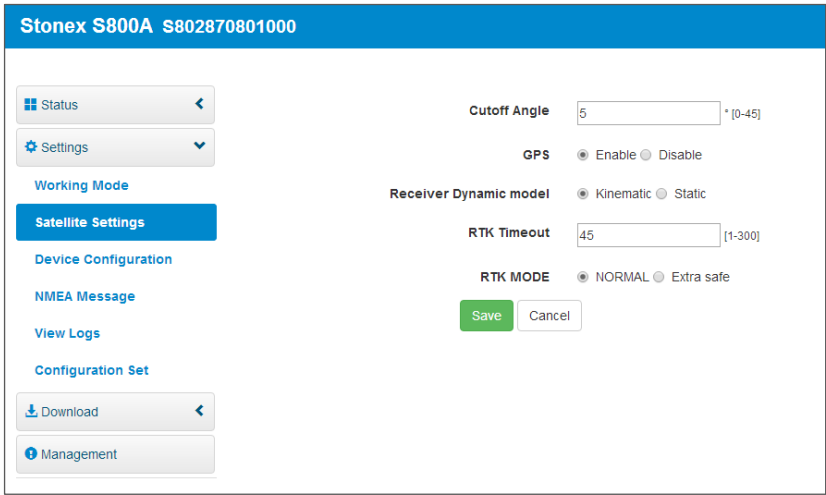

Figure 4-2 Satellite settings

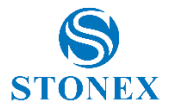

## <span id="page-24-0"></span>4.3 Download

In Download, it provides download of raw data and backups data. You can see detailed information with respective tap as illustrated in Figure 4-3.

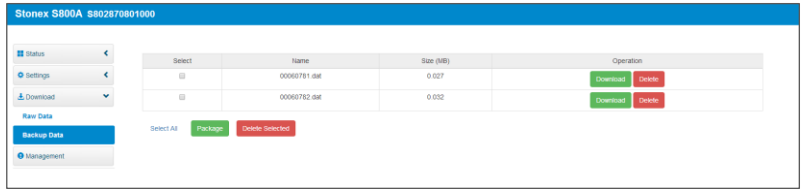

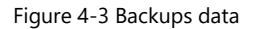

#### <span id="page-24-1"></span>4.4 Management

In Management, it provides online update, device register, password modification, device disk formatting, self-test, restore factory settings and reset as illustrated in Figure 4-4.

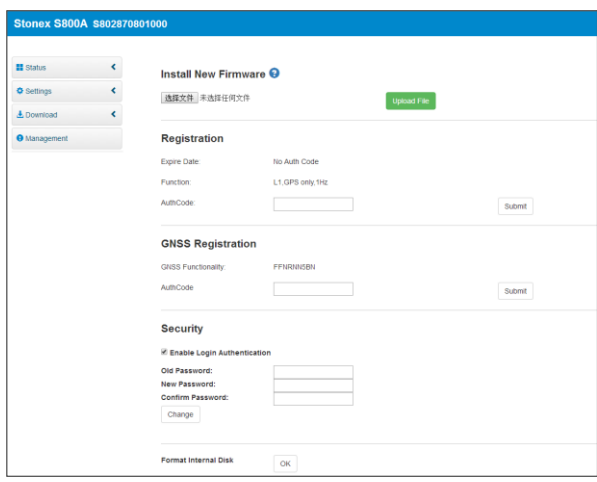

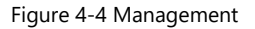

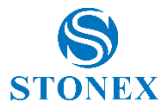

#### <span id="page-25-0"></span>4.4.1 Device Register

The register code consists of 32 digits and letters. You can register the device via WEB UI. The detailed steps are shown as followed:

In management page, you can see "registration". Input register code and click submit, and then registration is done. After registration, you can check the expiration time of current registration in the page.

You can also register device via controller. Open SurPad software on the handheld and connect the receiver. Click "About" - "Register instrument", then input code and registration is done.

# <span id="page-25-1"></span>**Appendix 1: S800A Receiver Specification**

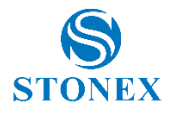

# **COMMUNICATION**

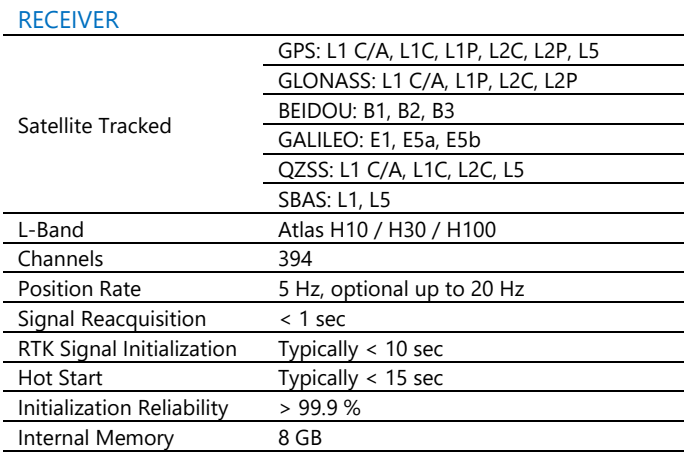

#### POSITIONING<sup>1</sup>

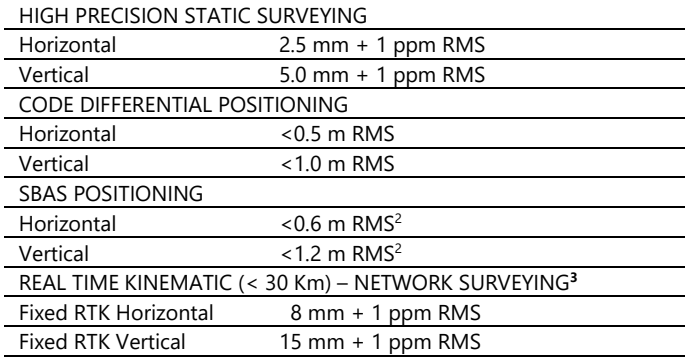

#### INTEGRATED GNSS ANTENNA

High accuracy four constellation micro-strip antenna, zero phase center, with internal multipath suppressive board

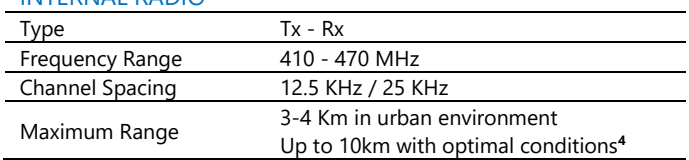

#### INTERNAL RADIO

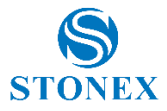

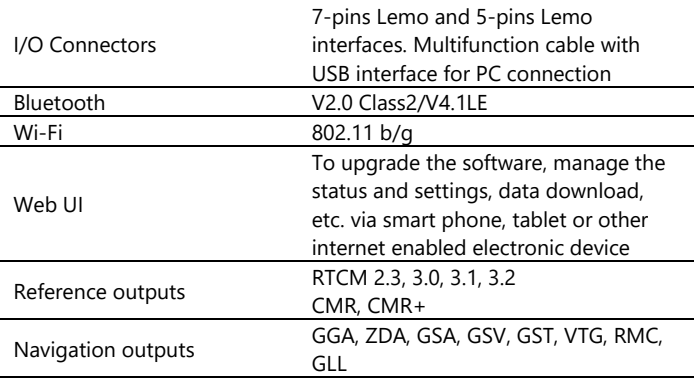

#### POWER SUPPLY

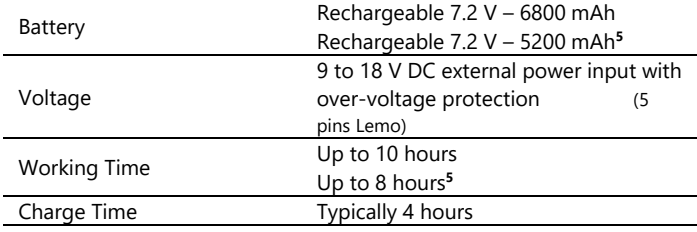

#### PHYSICAL SPECIFICATION

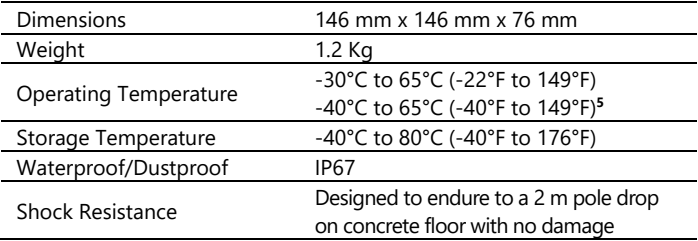

1. Accuracy and reliability are generally subject to satellite geometry (DOPs), multipath, atmospheric conditions and obstructions. In static mode they are subject even to occupation times: the longer is the Baseline, the longer must be the occupation time.

2. Depends on SBAS system performance.

3. Network RTK precision depends on the network performances and are referenced to the closest physical base station.

4. Varies with the operating environment and with electromagnetic pollution.

5. S800A Polar Version.

# <span id="page-27-0"></span>**Specifications are subject to change without notice.**<br>Appendix 2: Default Radio Configuration

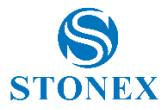

The S800A uses a single UHF radio to cover the different the whole band 410-470 MHz. The frequency and protocol can be easily modified via controller.

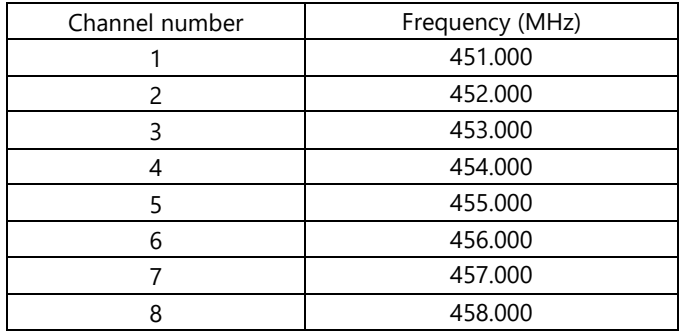

## <span id="page-28-0"></span>**Appendix 3: Copyrights, warranty and environmental recycling**

<span id="page-28-1"></span>Copyrights and trademarks

© 2017, STONEX® Limited. All rights reserved.

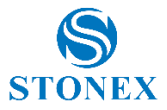

STONEX®, the STONEX® logo, and S800A GNSS receiver are trademarks of STONEX® Limited.

*STONEX*® *Assistant*, *STONEX*® *GPS Processor* and *STONEX*® *SurvCE* are trademarks of STONEX® Limited.

Bluetooth is a trademark owned by Bluetooth SIG, Inc. and licensed to Trimble Navigation Limited. All other trademarks are the property of their respective owners.

#### <span id="page-29-0"></span>Release Notice

This is the May 2017 release of the STONEX® S800A GNSS new model receiver user guide*.*

The following limited warranties give you specific legal rights. You may have others, which vary from state/jurisdiction to state/jurisdiction.

## <span id="page-29-1"></span>Standard Limited Warranty

Version 2014

The terms and conditions of this Limited Warranty constitute the complete and exclusive warranty agreement between The Customer or Dealer and STONEX® for the Product and supersedes any prior agreement or representation made in any STONEX® sales document or advice that may be provided to Customer by any STONEX® representative in connection with Customer's purchase of the Product. No change to the conditions of this Limited Warranty is valid unless it is made in written form and signed by an authorized STONEX® supervisor.

STONEX® Europe warrants that its Products:

(1) are free from defects in materials or workmanship for generally 2 years.

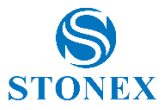

a) accessories or specific parts for which different limited warranty period shall apply.

(2) have been tested/calibrated in proper working status prior to shipment.

The warranty period starts from date of first sale of the instruments. At its sole discretion, under the warranty period, STONEX® Europe will repair the product or send parts for replacement at its expense. STONEX® Europe agrees to repair or replace the defected instrument within thirty (30) days only if STONEX® Europe recognizes that the defects of the instrument are not caused by human factors or no obvious damage to its surface is visible. STONEX® Europe warrants any new replaced parts or products are warranted to be free from defects in materials and workmanship for thirty (30) days or for the remainder of the Limited Warranty Period of the Product in which they are installed, whichever is longer. Faulty Parts or Products replaced under this Limited Warranty shall become property of STONEX® Europe. All products that have to be repaired have to be returned to our technical representative office location via any delivery company the customer prefers, nevertheless STONEX® Europe is not accountable for the unlikely event that the Products gets lost in transit. Any damage inflicted by the customer or by third party after the products has been delivered to the customer is excluded from the limited warranty as well any damage arising from an improper use, from any action or use not provided for in the enclosed user guides and/or manuals.

# <span id="page-30-0"></span>Shipping policy

The Customer or the dealer is required to pay for the charges for shipping of fault parts or instruments to STONEX® Europe representative office and STONEX® Europe is providing the shipping for return. Dealers need to follow STONEX® Europe repair/service procedure to achieve a better and prompt service result.

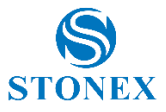

# <span id="page-31-0"></span>Return policy Dead On Arrival instruments.

All returned products have to be shipped to STONEX<sup>®</sup> Europe representative office.

The original Purchaser has a period of seven (7) days starting from date of purchasing to signal the existence of a defect in the instrument for a full refund (less shipping and handling), provided the merchandise is in new, resalable condition and returned in the original, undamaged packaging. Customer has to pay for both the return and the original freight fees, regardless of the original freight paid by the Company. All warranty books, instruction manuals, parts and accessories must be included as well as the original box in which the item was shipped. We recommend to place the original carton inside another box, to avoid any additional damage to the carton itself. In some cases, returns of special items will require a re-stock fee. Acceptance of returned merchandise is final only after inspection by STONEX® Europe.

Above terms and policies shall apply as for hardware. Dealers need to follow STONEX® Europe repair/service procedure to achieve a better and prompt service result.

#### <span id="page-31-1"></span>Firmware/Software warranty.

Stonex Europe doesn't warrant that operation of Firmware/Software on any instruments will be uninterrupted or error-free, or that functions contained in Firmware/Software will operate to meet your requirements.

Stonex will forward the Software/Firmware Fix to the dealer or customer. Firmware/software Fix means an error correction or other update created to fix a previous firmware version that substantially doesn't conform to the instruments specification.

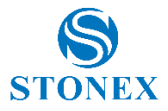

#### <span id="page-32-0"></span>Over Warranty repair(s) policy.

Customer shall pay the standard repair fees for any service (whether part replacement or repairs) and performed by STONEX® Europe under request and explicit authorization of the customer itself. In this case the customer is charged for return shipment's fees as well.

# <span id="page-32-1"></span>Disclaimer and Limitation of Remedy.

All other express and implied warranties for this product, including the implied warranties of merchantability and fitness for a particular purpose and/or noninf ringement of any third party's rights, are hereby disclaimed. Stonex® expressly disclaims all warranties not stated in this limited warranty. Any implied warranties that may be imposed by law are limited in duration to the term of this limited warranty. Some jurisdictions do not allow the exclusion of implied warranties or limitations on how long an implied warranty lasts, so the above exclusions or limitations may not apply to customer. Customer must read and follow all set-up and usage instructions in the applicable user guides and/or manuals enclosed. If customer fails to do so, this product may not function properly and may be damaged. Customer may lose data or sustain personal injuries. Stonex®, its affiliates and suppliers do not warrant that operation of this product will be uninterrupted or error free; as do all electronics at times. If this product fails to work as warranted above, customer's sole and exclusive remedy shall be repair or replacement. In no event will stonex®, its affiliates or suppliers be liable to customer or any third party for any damage in excess of the purchase price of the product. This limitation applies to damages of any kind whatsoever including (1) damage to, or loss or corruption of, customer's records, programs, data or removable storage media, or (2) any direct or indirect damages, lost profits, lost savings or other special, incidental, exemplary or consequential damages, whether for breach of warranty, contract, tort or otherwise, or whether arising out of the use of or inability to use the product and/or the enclosed user guides and/or manuals, even if

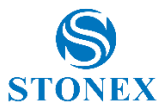

stonex?, or an authorized stonex® representative, authorized service provider or reseller has been advised of the possibility of such damages or of any claim by any other party. Some jurisdictions do not allow the exclusion or limitation of incidental or consequential damages for some products, so the exclusions or limitations may not apply to customer. This limited warranty gives customer specific legal rights, and customer may also have other rights which vary from country/state/jurisdiction to country/state/

#### <span id="page-33-0"></span>**Instruments**

Two (2) years on STONEX® Products:

GPS receiver: S800A GNSS Series

## <span id="page-33-1"></span>Accessories

#### **Accessories & Specific Parts Warranty:**

For Accessories provided by Stonex with the instruments S800A GNSS the following general warranty time is for reference:

- Batteries: 7 months.
- Battery chargers: 7 months.
- Adapters for battery chargers, Cables, Tribrach, Pole, Antennas: 2 years.

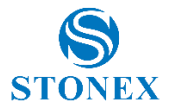

# <span id="page-34-0"></span>Environmental recycling

The cardboard box, the plastic in the package and the various parts of this product have to be recycled and disposed of in accordance with the current legislation of your Country.

## <span id="page-34-1"></span>For countries in the european union (eu)

The disposal of electric and electronic device as solid urban waste is strictly prohibited: they must be collected separately.

Contact Local Authorities to obtain practical information about correct handling of the waste, location and times of waste collection centre. When you buy a new device of ours, you can give back to our dealer a used similar device.

The dumping of these devices at unequipped or unauthorized places may have hazardous effects on health and environment.

The crossed dustbin symbol means that the device must be taken to authorize collection centers and must be handled separately from solid urban waste.

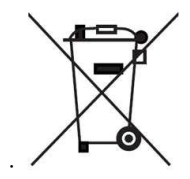

#### <span id="page-34-2"></span>For countries outside european union (eu)

The treatment, recycling, collection and disposal of electric and electronic devices may vary in accordance with the laws in force in the Country in question.

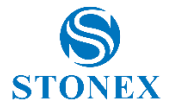

## <span id="page-35-0"></span>**Appendix 4: Safety Recommendations**

#### Warnings and Cautions

An absence of specific alerts does not mean that there are no safety risks involved in the use of this equipment.

Always follow the instructions that accompany a Warning or Caution, reported in this.

This information are intended to minimize the risk of personal injury and/or damage to propriety. In particular, observe safety instructions that are presented in the following form:

**WARNING -** A Warning alerts about risk for health and/or damage to the propriety. A warning identifies the nature of the risk and the extent the possible

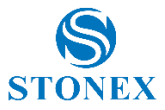

injury and/or damage. It also describes how to protect yourself and/or the equipment from this risk.

**CAUTION -** A Caution alerts about a possible risk of damage to the equipment and/or loss of data, but no risk for human safety.

#### Wireless Module Approval

The receivers uses internal wireless modules or can be connected to an external data communications UHF radio. Regulations regarding the use of the radio-modems vary greatly from country to country. In some countries, the unit can be used without obtaining an approval license. Other countries require specific approval or auto certification by the set maker.

Before using this instrument , check if authorization to operate the receiver is required in your country. It is the responsibility of the importer to verify if it is necessary a certification or license for the equipment in the country of use.

#### Instrument Approval

Covers technical features of the equipment relatives to electromagnetic emissions that can cause interference and disturbances to other instruments (note like emc compatibility) or generate not correct functionalities of the instrument itself. Approval is granted by the manufacturer of the equipment. Some countries have unique technical requirements for operation in particular frequency bands. To comply with those requirements, Stonex srl may modified the equipment to be subjected to grant.

Unauthorized modification of the units voids already got approvals, the warranty time and the operational licenses of the instrument.

#### UHF 410-470 MHz Data transceiver

#### **General Antenna Installation Warning**

1. All antenna installation and servicing is to be performed by qualified technical personnel only. When servicing the antenna, or working at distances closer than those listed below, ensure the transmitter has been disabled.

2. Typically, the antenna connected to the transmitter is a directional (high gain) antenna, fixed-mounted on the side or top of a building, or on a tower. Depending upon the application and the gain of the antenna, the total

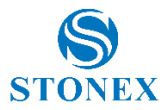

composite power could exceed 90 watts ERP. The antenna location should be such that only qualified technical personnel can access it, and that under normal operating conditions no other person can touch the antenna or approach within 0.6 meters of the antenna.

You can see below a table showing the Antenna Gain versus Recommended Safety Distance:

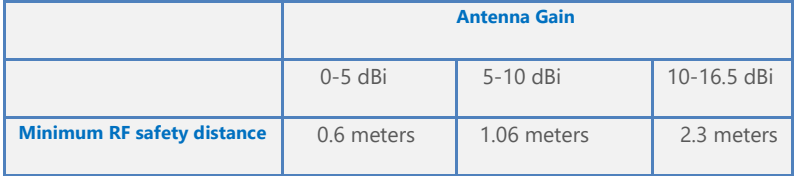

**For USA:** The FCC has adopted a safety standard for human exposure to radio frequency electromagnetic energy. Proper use of this radio modem results in exposure below government limits. The following precautions are recommended:

**DO NOT** operate the transmitter when someone is located less than 20 cm (7.8 inches) of the antenna.

**DO NOT** collocate (place within 20 cm) the radio antenna with any other transmitting instruments.

**DO NOT** operate the transmitter unless all RF connectors are secure and any open connectors are properly terminated.

**DO NOT** operate the equipment near electrical blasting caps or in an explosive atmosphere.

All equipment must be properly used according to the installation instructions for safe operation.

All equipment should be repaired and calibrated only by a qualified technician.

**For Europe** 

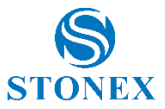

The European Community provides some Directives for the electronic equipments introduced on the market.

All the relevant information's are available on the European Community website:

<http://ec.europa.eu/enterprise/sectors/rtte/documents/>

The text of the Directive 99/05 regarding telecommunication equipments is available, while the applicable Directives (Low Voltage and EMC) are available at:

<http://ec.europa.eu/enterprise/sectors/electrical>

#### **FOR USA**

For your own safety, and in terms of the RF Exposure requirements of the FCC always observe the precautions listed here.

- Maintain a minimum separation distance of 20 cm (7.8 inches) between yourself and the radiating antenna.
- Do not collocate (place within 20 cm) the radio antenna with any other transmitting device.

#### **Bluetooth/WiFi radio Module**

The radiated output power of the internal Bluetooth module of this equipment is far below the FCC and EU radio frequency exposure limits. In any case, be sure to use the equipment with the radio far at least 20 cm from the human body. The Bluetooth module match the guidelines found in radio frequency "safety standards and recommendations "published by Scientific organizations.

Stonex srl therefore believes the internal wireless radio is safe for use by end users. The level of energy emitted is far less than the electromagnetic energy emitted by wireless devices such as UMTS phones. However, the use of Bluetooth/WiFi may be restricted in some special situations or place , like aircraft , hospital ,etc. If you are unsure of existence of restrictions, you should ask for authorization before switching on the Bluetooth radio.

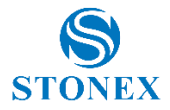

#### **Raccomandation for installing antennas for internal radios**

An absence of specific alerts does not mean that there are no safety risks involved in the use of this equipment.

Always follow the instructions that accompany a Warning or Caution, reported in this. This information are intended to minimize the risk of personal injury and/or damage to propriety. In particular, observe safety instructions that are presented in the following form:

#### **CAUTION**

For your own safety, and to match the RF Exposure requirements of the FCC, always observe these precautions:

- Always maintain a minimum separation distance of 20 cm (7.8 inches) between yourself and the radiating antenna.
- Do not collocate (place within 20cm) the radio antenna with any other transmitting device.
- Do not switch on the GSM or UHF module without the antenna mounted to the external connector.

UHF Antennas having a gain greater than 5 dBi, are strictly prohibited for use with this device. The required antenna impedance must be 50 ohms.

#### **Rechargeable Lithium-ion batteries**

These receivers use a rechargeable Lithium-ion battery.

#### **WARNING**

**-** Do not creates damage at the rechargeable Lithium-ion battery.

A damaged battery can cause an explosion, with risk or fire, and can result in personal injury and/or property damage.

To prevent injury or damage:

– Do not use or charge the battery if it appears to be damaged. Signs of damage are discoloration, warping, leaks of liquids.

- Do not expose the battery to fire, high temperature, or direct strong sunlight.
- Do not introduce the battery in water or liquid substance , in general.
- Do not use or store the battery in very hot ambient.

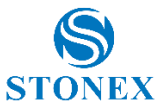

– Do not drop or puncture the battery.

– Do not open the battery and do not put in short-circuit its electrical contacts.

#### **WARNING**

- Avoid direct contact with the rechargeable Lithium-ion battery if it appears damage. Battery liquids are corrosive and, and contact with it can result in personal injury or damage to proprieties.

To prevent injury or damage:

– If the battery leaks, avoid contact with the battery fluid.

– If battery fluid gets into your eyes, immediately rinse your eyes with clean water and seek medical attention. Do not rub your eyes!

– If battery fluid gets onto your skin or clothing, immediately use clean water to wash off the battery fluid.

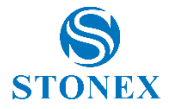

**0**